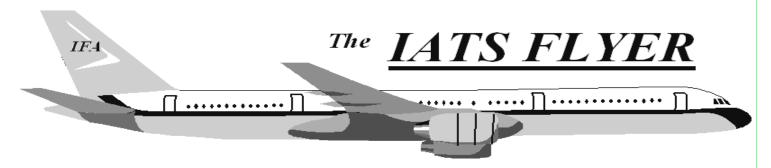

PLEASE DISTRIBUTE TO TRAVEL BRANCH SUPERVISORS AND EXAMINERS

| Volume XIX                                                                                     | Number 3 March 2017                                                                                                    |
|------------------------------------------------------------------------------------------------|----------------------------------------------------------------------------------------------------|
| CURRENT/FUTURE RELEASE                                                                         | S Here are some suggestions that may                                                                                                    |
| Current IATS Release is 6.21.6 for Everyone                                                    | improve response time:                                                                                                    |
| Current DTOD Release 30.1                                                                      | 1. Delete completed blocks on a regular basis. In sys<br>admin screen, click Block Processing, Delete Blocks.<br>Hold the CTRL key down and click on each block you                                                                                                    |
| NOTE: DTOD 30 does not support XP machin<br>Do not remove your DTOD 28 on your XP<br>machines. |                                                                                                    |
| IATS 6.21.6 deployed on January 5, 2017                                                        | Restore Block, input the block number, select settlement<br>or advance and click OK.                                                                                                    |
|                                                                                                | <ol> <li>Delete Return letters - In Examiner view, click File,<br/>Return Requests, Purge Return Requests. Input a purge<br/>date and click OK.</li> <li>NOTE: This option deletes the ability to reprint a return<br/>letter, but the return reason is maintained on the history<br/>card.</li> </ol> |
| NAVY TRAVEL W2 OFFICE<br>INFORMATION                                                           | 3. Work the suspense (Debt Management). In sys admin screen, click Debt Management.                                                                                                    |
| CIVILIAN PCS W-2 AND PPM/DITY W-2                                                              | 4. Purge Data - No one can be using IATS when you run<br>this program. Sys admin screen, click Utilities, Purge<br>Data. Complete the purge dates for TDY, Mil PCS, Civ                                                                                                    |
| Coordinator                                                                                    | PCS, select whether you keep taxes for purged orders or<br>not and select whether you keep travelers that have no                                                                                                    |
| MARY THIERYOUNG<br>mary.f.thieryoung.civ@mail.mil                                              | orders after the purge or not. You can then click OK to start or select a SSN range and then click OK.                                                                                                    |
| Back-up Coordinator                                                                            | 5. Deleted Travelers Report - Sys admin screen, click<br>Utilities, Deleted Travelers Report. Print this report                                                                                                    |
| GEORGE REGLER                                                                                  | (hardcopy or file) and purge the table.                                                                                                    |
| george.e.regler.civ@mail.mil<br>FAX 216-522-6081                                               | 6. Deleted Detail Report - Sys admin screen, click Utilities, Deleted Detail Report. Print this report (hardcopy or file) and purge the table.                                                                                                    |
|                                                                                                |                                                                                                    |

## New feature in IATS 6.21.6

This interim change package incorporates the capability to connect with the Defense Table of Distances (DTOD) website and utilize additional enhanced services available on their site to compute mileages from previous versions of DTOD.

It also contains a regulatory change to allow examiners to exceed the GS13 Step 10 ceiling in order to include locality pay when entering Miscellaneous Expense Allowance (MEA) claims involving itemization of expenses.

In addition, changes were made to the User Privilege Change Report to include the date, time and description of any changing the status of a user account. Also, the User Status Report was changed to show the last login date for all/active users in the database by name/UserID.

Late interest penalty payments will now include military PCS and civilian PCS claims (with certain civilian PCS exclusions as stated in the Federal Travel Regulation, paragraph 301-52). There is an update to Sybase for Build 4403, and also for DTOD Version 30.

## IATS Help Desk

Contact the following to obtain assistance IATS-HELP-DESK

Email: dfas.indianapolis-in.ztd.other.iats-help-desk@mail.mil Commercial: (317) 212-7718 DSN: 699-7718